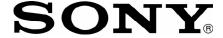

### IMPORTANT! PLEASE READ BEFORE YOU START

These easy instructions are intended to guide you through the replacement process.

- ✓ Before you begin, place your notebook computer on a clean or covered surface to avoid damage to the computer's case.\*
- ✓ Follow the ESD (Electrostatic Discharge) damage prevention instructions:
  - Hold parts by the edges, away from exposed circuitry when possible.
  - o Do not walk around excessively as this promotes static build-up.
- ✓ Before you begin, remove any jewelry you may be wearing to prevent scratches to the surface of your notebook computer.\*
- ✓ The appearance of the electronic components shown in the illustrations may be different from the components shipped. This slight difference does not affect the accuracy of these instructions.
- \* Sony is not responsible for damage caused by incorrect handling of the notebook computer.

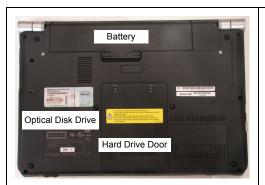

#### **Prepare the Computer**

CAUTION: Make sure the computer is turned off, the lid is closed, and the AC Adapter is disconnected. Failure to do so can result in damage to the computer.

**Step 1.** Place the computer upside down on a protected surface with the front edge facing you.

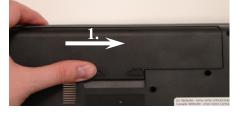

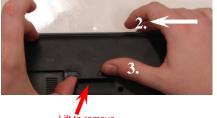

#### Remove the Battery Pack

#### Step 2.

- 1) Slide the left battery tab to the unlock position.
- 2) With your right thumb, slide the right battery tab to the left and hold.
- 3) Lift the battery with your left thumb using the notch at the bottom.

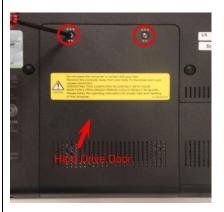

### ODD Removal (Steps 3-8)

**Step 3.** Using the enclosed magnetic screwdriver, remove the two (2) screws securing the Hard Drive Door.

Put aside the Hard Drive Door Screws to re-secure the Hard Drive Door later in the procedure.

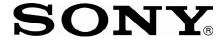

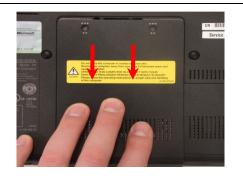

**Step 4.** Slide the Hard Drive Door away from the unit, and lift to remove.

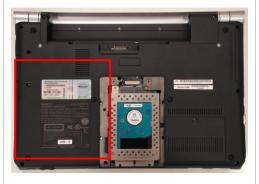

**Step 5.** Locate the Optical Disk Drive (ODD) Bay.

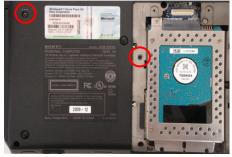

**Step 6.** Using the enclosed magnetic screwdriver, remove the (2) screws securing the ODD Bay.

Put aside the ODD Bay screws for later in the procedure.

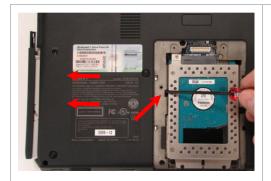

**Step 7.** Insert the enclosed screwdriver in the notch exposing the ODD Bracket (metal). Push to remove the ODD.

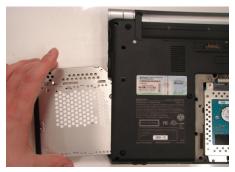

**Step 8.** Carefully remove the ODD from the unit.

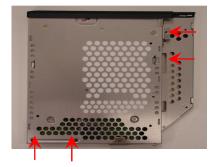

ODD Disassembly (Steps 9-11)

**Step 9.** Identify the (4) side screws that secure the ODD brackets to the ODD.

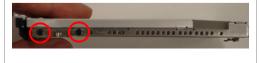

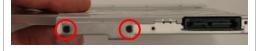

**Step 10.** Remove the screws 8 brackets.

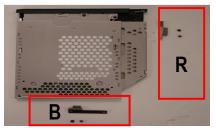

**Step 11.** Arrange the brackets & screws as shown above, and then set the old ODD aside.

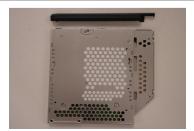

ODD Assembly (Steps 12-15)

**Step 12.** Take the new ODD and bezel provided in the CRU kit and prepare for assembly.

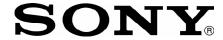

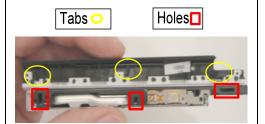

**Note:** Identify tabs on the bezel and tab holes located on the ODD.

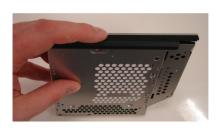

**Step 13.** Align the tabs on the bezel with the tab holes located on the ODD. Carefully press the bezel into place.

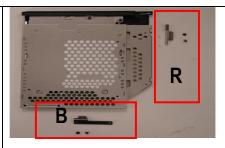

**Step 14.** Position the new ODD (Label side down) and identify the correct bracket with the correct side to be secured. Notice the different shape of each bracket and the alignment of the Bracket and ODD screw holes.

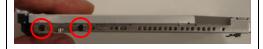

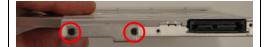

**Step 15.** Using the ODD screws, install the ODD Brackets onto the new ODD.

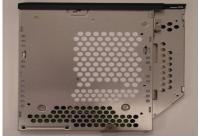

**NOTE:** After installation, all brackets should sit flush. The stamped letters located on the brackets should all be facing the same direction.

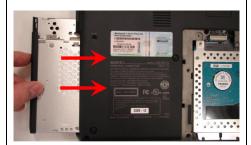

ODD Installation (Steps 16-20)

**Step 16.** Align the ODD properly and fully slide into the computer.

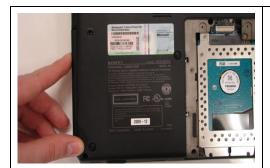

**Step 17.** Ensure that the new ODD is seated flush on the edge of the computer.

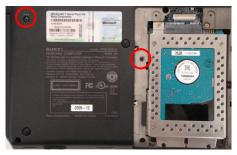

**Step 18.** Reinstall the two (2) ODD Bay screws to secure the ODD.

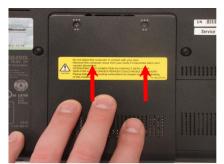

**Step 19.** Re-attach the Hard Drive Door by sliding it towards the unit.

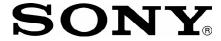

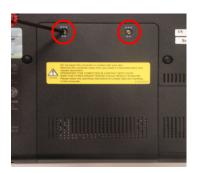

**Step 20.** Re-install the two (2) Hard Drive Door Screws to secure the Door

**Step 21.** Reinstall the battery pack and AC Adaptor.

Power on your computer and continue with the recovery process by following the instructions described on the back of the recovery disk's case.

Return the old ODD to Sony following the included shipping instructions.

4/4

P/N 989201343 Rev. B